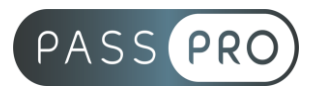

# **POWERPOINT** Intermédiaire

# **Modalités pédagogiques**

**Durée** : 14 heures, 2 jours **Horaires :** 9h00-12h30 et 13h30-17h00 **Lieu** : Voir convention **Participants** : 1 mini – 8 max **Dates** : Voir convention **Niveau :** Confirmé

# **Présentation de la formation**

Cette formation vous permettra d'enrichir vos présentations pour les rendre plus dynamiques.

# **Objectifs de fin de formation**

A la fin de la formation l'apprenant sera capable de :

- Personnaliser sa présentation avec différents masques
- Modifier des animations complexes
- Se démarquer en personnalisant les thèmes et les modèles

# **Public visé et Prérequis**

Public visé :

Toute personne souhaitant conceptualiser des modèles de présentation.

Prérequis :

Avoir suivi la formation « PowerPoint – Initiation » ou avoir les connaissances équivalentes.

# **Positionnement avant la formation**

Le niveau de connaissance des stagiaires sera évalué avant la formation via un questionnaire en ligne réalisé par le formateur.

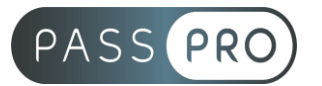

# **Objectifs et contenus pédagogiques par demi-journée**

# **Jour 1**

Matin

### **Environnement, méthodes et diaporama**

- Naviguer aisément dans Powerpoint
	- o Reconnaître les différents modes d'affichage (Normal, Trieuse de diapositives, Page de commentaires, Masque)
	- o Maîtriser les différentes méthodes d'insertion des diapositives
	- o Modifier l'orientation des diapositives
	- o Masquer des diapositives
	- o Insérer et supprimer des commentaires
- Options d'enregistrement et d'impression
	- o Préparer l'impression d'une présentation
	- o Enregistrer au format PDF
- Options simples du diaporama
	- o Configuration basique du mode diaporama
	- o Ajouter des effets de transition entre les diapositives
	- o Défilement des diapositives ; mode présentateur
- Personnaliser l'environnement et l'affichage
	- o Connaître l'ensemble des onglets et des rubans associés
	- o Maîtriser les différents modes d'affichage
	- o Personnaliser l'affichage
	- o Personnaliser les onglets et le ruban
	- o Afficher l'onglet Développeur
- Gestion du mode Backstage et des formats de fichier
	- o Récupérer une ancienne version d'une présentation
		- o Reconnaître les différents formats de fichier Powerpoint (notamment .potx et .potm)
		- o Gérer les options d'impression
- Organiser les diapositives
	- o Organisation des diapositives par le plan
	- o Déplacement de texte sur un plan
	- o Insérer et gérer des sections
	- o Gérer les en-têtes et pieds de page
- Diaporamas complexes
	- o Maîtriser les différents modes de présentation (mode Diaporama, mode Présentateur, mode Lecture)
	- o Créer une présentation à exécution automatique

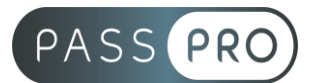

#### Après-midi **Gestion du texte**

- Améliorer la mise en forme du texte
	- o Créer une zone de texte
	- o Gérer les styles de police
	- o Modifier l'espacement des caractères et des interlignes
	- o Appliquer des effets de texte ; reproduire une mise en forme
	- o Scinder le texte en colonnes
	- o Saisie de texte dans une forme
	- o Utiliser les tabulations
- Rechercher et réviser du texte
	- o Utiliser le dictionnaire des synonymes
	- o Utiliser le correcteur automatique d'orthographe et de grammaire
	- o Lancer l'outil de recherche
- Gérer un tableau
	- o Appliquer les styles de tableau
	- o Modifier les bordures et le remplissage d'un tableau, rétablir un style de tableau
- Perfectionner la mise en forme du texte
	- o Appliquer des styles WordArt
	- o Réaliser un collage spécial
	- o Utiliser le volet presse papier
	- o Aligner des zones de texte
	- o Insérer des caractères spéciaux
	- o Modifier l'orientation du texte
	- o Utiliser les corrections automatiques
	- o Outils de traduction
- Organisation du texte
	- o Créer des renvois dans une présentation
	- o Insérer des liens hypertextes
	- o Maîtrise exhaustive des fonctions
	- o Rechercher et remplacer
	- Améliorer la mise en forme d'un tableau
		- o Gestion des options de style de tableau (ligne d'en-tête, ligne des totaux, lignes à bandes)

# **Jour 2**

**Matin** 

#### **Gestion des objets**

- Insérer et mettre en forme des objets graphiques
	- o Insérer, déplacer, redimensionner un objet graphique simple (image, photo ou forme simple)
	- o Reconnaître un objet animé dans une diapositive
	- o Insérer divers objets graphiques (cliparts, graphiques, diagrammes SmartArt) ; insérer des formes complexes (connecteurs, diagrammes, bulles…)
	- o Récupérer un graphique PowerPoint sous forme d'image
	- o Modifier l'ordre des objets (arrière-plan, premier plan…)

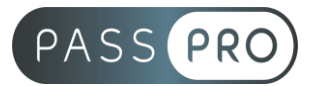

- o Rogner une image ; dupliquer un objet
- Appliquer des animations simples
	- o Appliquer des trajectoires prédéfinies au texte et aux objets
	- Insérer des objets graphiques complexes
		- o Insérer un fichier vidéo
			- o Insérer des objets issus d'applications Office (Word, Excel)
			- o Différencier un objet lié et un objet incorporé
			- o Effectuer une capture d'écran
- Modifier et organiser des objets graphiques
	- o Convertir des formes et leur appliquer des effets
	- o Retoucher une image insérée; organiser depuis le Volet Sélection et Visibilité
	- o Grouper et dissocier des éléments
	- o Aligner des objets
- Personnaliser des animations complexes
	- o Savoir reconnaître et appliquer tout type d'effet
	- o Utiliser le volet navigation
	- o Gérer les principales options d'effet
	- o Définir des animations en mode masque pour
	- o Gérer les principales options de déclenchement
	- o Utiliser les signets
	- o Utiliser l'outil aperçu
	- o Définir le minutage

#### Après-midi

#### **Thèmes et modèles**

- Utiliser les options de thèmes
	- o Appliquer un thème prédéfini à l'ensemble de la présentation ou à certaines diapositives
	- o Appliquer un style d'arrière-plan
	- o Modifier les couleurs du thème
	- o Modifier les polices d'un thème
- Personnaliser les modèles et les thèmes
	- o Maîtriser les fonctionnalités du mode masque
	- o Créer et enregistrer un thème (extension .thmx)
	- o Créer et enregistrer un modèle personnalisé (extension .potx .potm)

# **Moyens pédagogiques et techniques mis en œuvre**

#### **Moyens pédagogiques** :

Moyens et méthodes pédagogiques : La formation alternera théorie et pratique avec des exercices, cas pratiques et mises en situation.

Supports : Un support de cours sera remis à chaque apprenant.

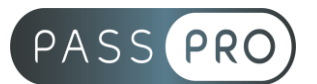

#### **Moyens techniques** :

Moyens mis à disposition : Salle équipée de tables et chaises, connexion internet, vidéoprojecteur ou projection des supports sur un écran LCD

Matériel requis : Ordinateur personnel autorisé.

# **Modalités d'évaluation**

**Avant la formation** : une évaluation en ligne sur le positionnement du stagiaire

**Pendant la formation** : exercices, quiz, QCM et mises en situation tout au long de la formation pour tester vos connaissances et évaluer votre progression.

**En fin de formation** : un questionnaire à choix multiple permettra de vérifier l'acquisition correcte des compétences.

**Critère d'évaluation** :

• Un score de 75% de bonnes réponses doit être obtenu pour la validation des acquis.

**Après la formation** : une évaluation est réalisée à 6 mois pour évaluer l'impact de la formation sur la pratique professionnelle du stagiaire

### **Moyens d'encadrement**

Formateur bénéficiant d'une expérience de plus de 25 ans dans les métiers de la bureautique.

# **Moyens permettant le suivi et l'appréciation des résultats**

Suivi de l'exécution :

- Feuille d'émargement par demi-journée signée par chaque stagiaire et par le formateur
- Remise d'une attestation d'assiduité individuelle

Appréciation des résultats :

- Évaluation formative continue durant la session
- Remise d'une attestation de fin de formation
- Questionnaire d'évaluation de la satisfaction en fin de formation

# **Sanction de la formation**

Remise d'une attestation de fin de formation Certification TOSA

#### **Accessibilité aux personnes en situation de handicap**

Nous souhaitons que tout le monde puisse bénéficier et accéder à nos formations. C'est pourquoi, notre organisme de formation vous propose d'étudier les possibilités d'aménagement au cas par cas. Pour cela merci de contacter le Référent Handicap au 09 51 04 21 45 ou par mail à handicap@passpro.fr.